## **Sommaire**

## **Raccordements et installation**

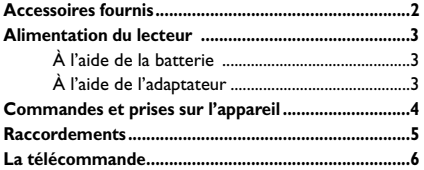

## **Fonctions de lecture de base**

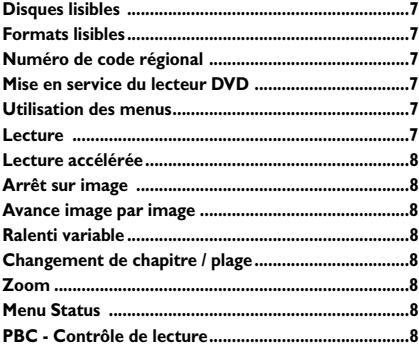

## **Fonctions avancées**

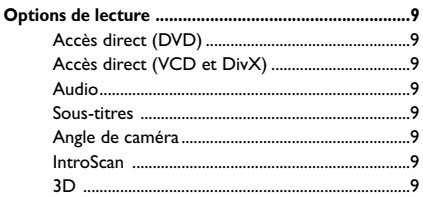

Ce produit THOMSON est conçu et fabriqué avec des matériaux et des composants de haute-qualité pouvant être recyclés et réutilisés.

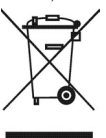

Ce symbole signifie que les appareils électriques et électroniques doivent être traités séparément des ordures ménagères.

Déposez cet appareil dans un centre de collecte et de retraitement des déchets.

Au sein de l'Union Européenne, il existe des organismes spécifiques de collecte des produits électriques et électroniques.

Aidez-nous à protéger l'environnement dans lequel nous vivons.

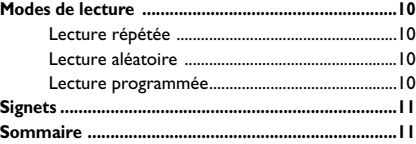

## **Fichiers mp3,WMA, JPEG et DivX**

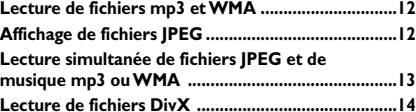

## **Les menus du lecteur**

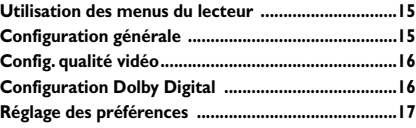

## **Informations complémentaires**

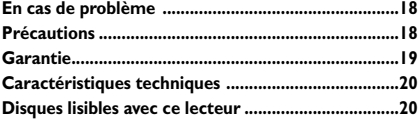

*Soucieux d'améliorer la qualité de nos produits, nous nous réservons le droit d'en modifier les caractéristiques. Les informations contenues dans ce document sont donc susceptibles de changer et ne sont pas contractuelles.*

## **Raccordements et installation**

## **Accessoires fournis**

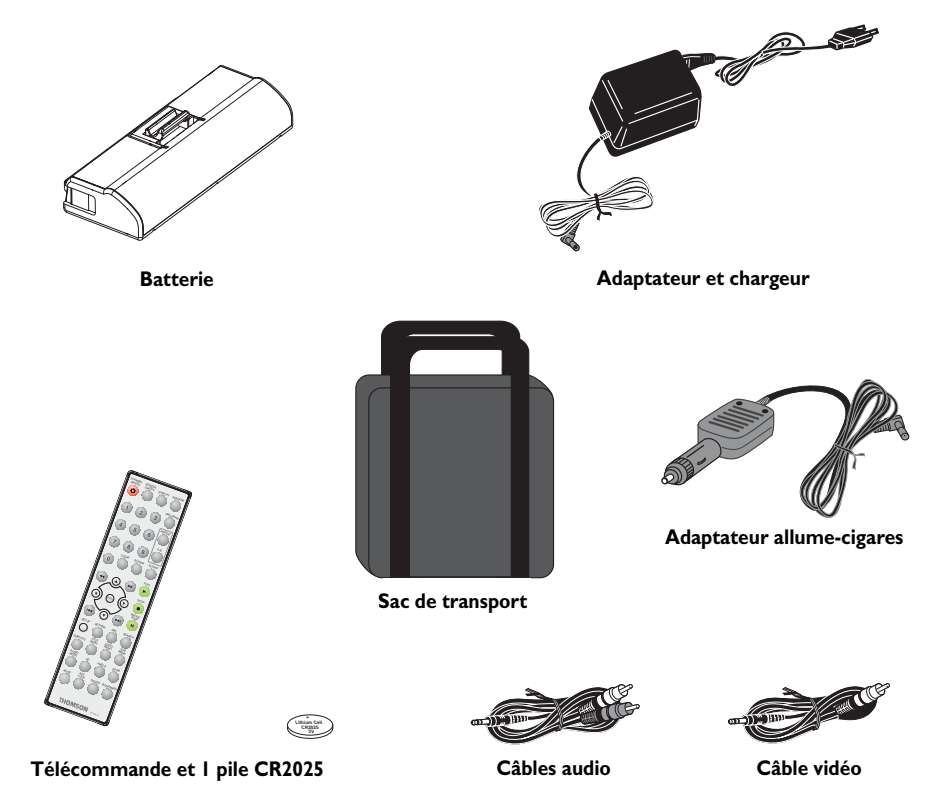

## **Installation des piles dans la télécommande**

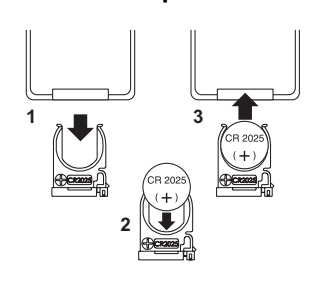

- **• Afin d'éviter tout risque d'explosion, respectez les polarités indiquées au fond du compartiment à piles. Utilisez uniquement des piles du type spécifié. Ne les jetez pas au feu, ne les rechargez pas.**
- **• Si vous n'utilisez pas la télécommande pendant une période prolongée, retirez les piles.**

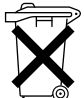

**Respectez l'environnement et la loi ! Avant de jeter les piles (ou des accumulateurs), informez-vous auprès de votre distributeur pour savoir si elles (ou ils) font l'objet d'un recyclage spécial, et s'il peut se charger de les récupérer.**

## **Alimentation du lecteur**

## **À l'aide de la batterie**

#### **Installer la batterie**

La batterie possède trois fiches qui doivent être enclenchées dans les trois trous situés sous le lecteur DVD.

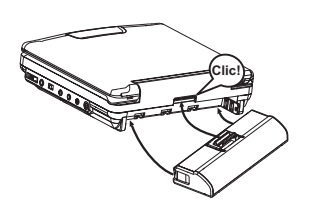

- **1.** Posez la batterie à plat comme indiqué sur le schéma ci-contre.
- **2.** Installez l'appareil sur la batterie en veillant à ce que les fiches de la batterie s'enclenchent dans les trous situés sous l'appareil.
- **3.** Faites glisser l'appareil vers l'arrière jusqu'au déclic.

**Charger la batterie**

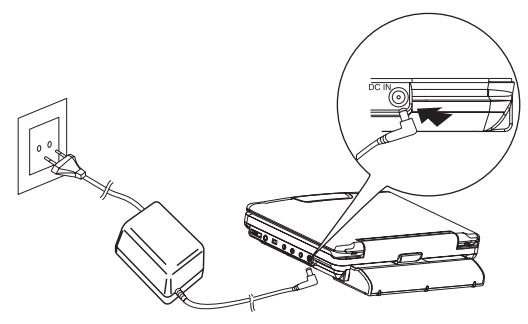

Éteignez le lecteur DVD.

Branchez la fiche de l'adaptateur à la prise DC IN du lecteur DVD. Le voyant CHARGE s'allume. Le voyant FULL s'allume lorsque la batterie est chargée.

**Démonter la batterie**

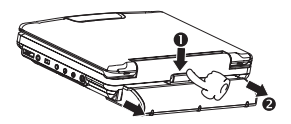

Pour détacher l'appareil de la batterie, appuyez sur le bouton situé à l'arrière de la batterie, puis faites glisser l'appareil vers l'avant.

## **À l'aide de l'adaptateur**

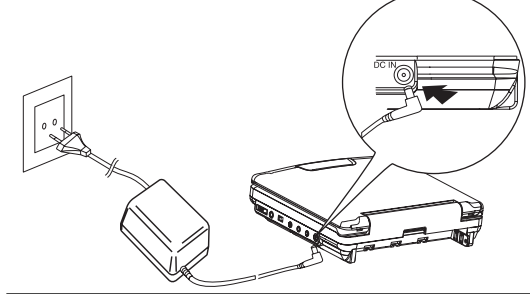

- **1.** Branchez la fiche de l'adaptateur sur la prise DC IN du lecteur DVD.
- **2.** Branchez l'adaptateur sur une prise secteur.

## **Commandes et prises sur l'appareil**

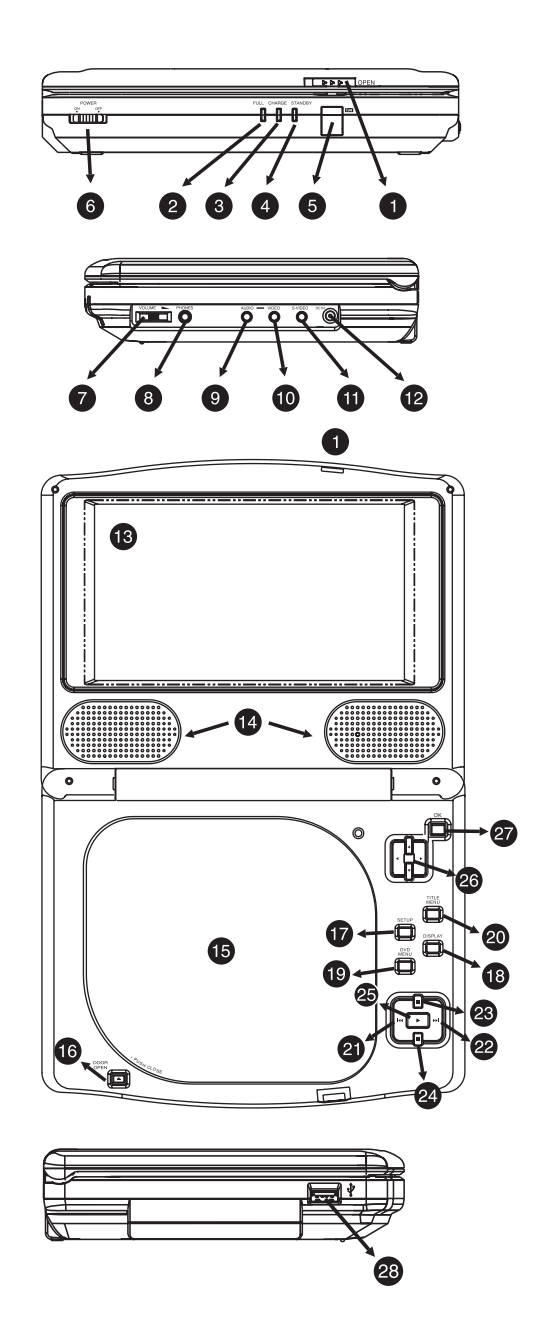

- **1** Loquet de fermeture
- **2** Voyant FULL
- **3** Voyant CHARGE
- **4** Voyant STANDBY (veille)
- **5** Capteur de la télécommande
- **6 POWER ON**/**OFF** Pour allumer et éteindre l'appareil.
- **7 Volume** Réglage du volume
- **8 PHONES** Prise casque
- **9 Prise AUDIO**
- **10 Prise VIDEO**
- **11 Prise S-VIDEO**
- **12 Prise secteur DC IN** Raccordez à cette prise l'adaptateur secteur.
- **13** Écran LCD
- **14** Haut-parleurs
- **15** Compartiment à disque.
- **16 DOOR OPEN** Pour ouvrir le compartiment à disque.
- **17** Bouton **SETUP** Pour accéder aux menus du lecteur.
- **18** Bouton **DISPLAY** Pour afficher le menu **Status**.
- **19** Bouton **DVD MENU** Pour accéder au menu du disque en lecture.
- **20** Bouton **TITLE MENU** Pour accéder au contenu du disque. Pour accéder à la carte USB:

maintenez le bouton enfoncé pendant plus de 2 secondes.

- **21/22** Boutons  $\leftarrow$  et  $\rightarrow$ Pour accéder directement au chapitre (DVD) ou à la piste (CD) précédente ou suivante.
- **23** Bouton Pour arrêter la lecture.
- 24 Bouton III Pour faire une pause.
- **25** Bouton Pour lancer la lecture.
- < > ^ ^ **26** Pour naviguer dans les menus.
- **27 OK** (=ENTER)
	- Pour valider un choix.
- **28 Prise USB**

## **Raccordements**

#### **Raccordement à un téléviseur ou à un téléviseur et un amplificateur**

Pour visionner vos disques DVD sur votre téléviseur, raccordez le lecteur à un téléviseur ou à un téléviseur et à un amplificateur à l'aide des câbles audio/vidéo fournis.

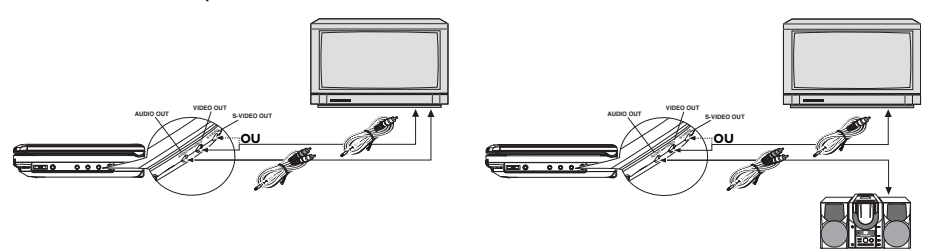

*Note : Pour voir les images sur votre téléviseur, n'oubliez pas de sélectionner l'entrée AV appropriée sur le téléviseur.*

#### **Raccordement d'un casque**

Pour raccorder un casque, utilisez la prise casque PHONES située sur le côté de l'appareil.

### **Carte USB**

- **1.** Éteignez le lecteur de DVD.
- **2.** Branchez le lecteur de carte USB sur la prise USB située sur le côté gauche de l'appareil.
- **3.** Allumez le lecteur de DVD. Le compartiment à disque doit être fermé.

*Note : Si un disque est présent dans le compartiment, appuyez deux fois sur la touche* **STOP** *pour arrêter la lecture du disque.*

- **4.** Maintenez le bouton **TITLE MENU** de l'appareil enfoncé pendant plus de deux secondes pour lancer la lecture de la carte USB. Un message indiquant l'état de la carte mémoire apparaît.
- **5.** Si le lecteur de carte contient plus d'une carte, répétez l'étape 4.
- **6.** Une fois toutes les cartes lues, le lecteur DVD revient en mode de chargement de disque.
- **7.** Éteignez le lecteur de DVD et débranchez le lecteur de carte USB de la prise USB.

## **La télécommande**

## **Navigation dans les menus**

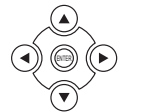

Déplacez-vous dans les menus à l'aide des touches de direction. Appuyez sur la touche **ENTER** de la télécommande pour valider un choix.

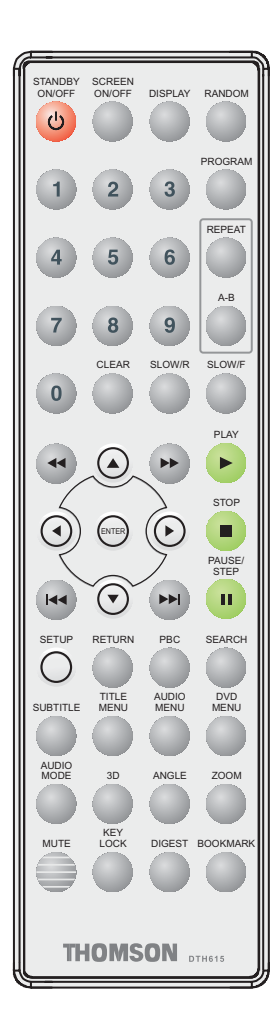

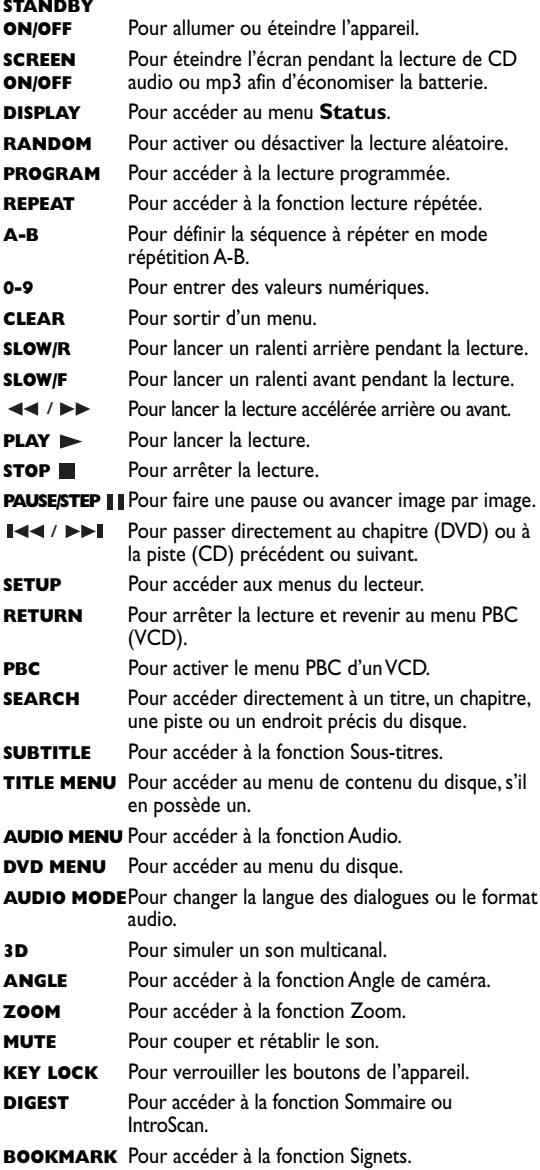

## **Disques lisibles**

- DVD
- DVD-R, DVD+R, DVD-RW, DVD+RW
- CD
- CD-R, CD-RW

*Note : Ne tentez pas de lire des disques de forme inhabituelle (en forme de coeur ou octogonaux, par exemple).*

## **Formats lisibles**

- DVD,VCD (Video Compact Disc), SVCD (Super Video Compact Disc), JPEG,
- CD, mp3,WMA, DivX.

*Reportez-vous en fin de notice pour plus d'informations sur les disques et formats lisibles.*

## **Numéro de code régional**

Votre lecteur de DVD est conçu pour traiter les informations de gestion de région enregistrées sur les disques DVD. Il ne peut lire que les disques dont le code de région correspond à son code. Le code de région de ce lecteur est le 2 (Europe, Proche-Orient, République d'Afrique du Sud, Japon).ALL signifie toutes les régions.Avant d'acheter un disque DVD, vérifiez qu'il présente le bon logo.

## **Mise en service du lecteur DVD**

- **1.** Posez le lecteur sur une table ou sur une surface stable.
- **2.** Déverrouillez l'écran en poussant l'interrupteur vers la droite et soulevez l'écran.
- **3.** Poussez l'interrupteur **POWER** vers la gauche (**ON**).

## **Utilisation des menus**

- Le menu du disque L'apparence et le contenu de ce menu varient en fonction du disque que vous avez chargé et sont indépendants des menus du lecteur. Pendant la lecture du disque, appuyez sur la touche **DVD MENU** pour faire apparaître et disparaître ce menu.
- Le menu du lecteur Appuyez sur la touche **SETUP** pour faire apparaître et disparaître ce menu.
- Ce symbole indique que la fonction choisie 10 ou la touche utilisée n'est pas disponible à ce stade.

## **Lecture**

Allumez le lecteur DVD.

- **1.** Appuyez sur le bouton **DOOR OPEN** pour ouvrir le compartiment à disque.
- **2.** Placez le disque côté imprimé vers le haut (dans le cas d'un disque simple face).
- **3.** Fermez le compartiment.
- La lecture commence automatiquement, ou
- le menu du disque apparaît. L'une des options permet de lancer la lecture du disque. Sélectionnez-la et appuyez sur **ENTER**,ou
- appuyez sur la touche **PLAY** .
- **4.** Pour arrêter la lecture, appuyez sur la touche **STOP** .

*Note : Le lecteur mémorise le point où la lecture a été interrompue. Si vous appuyez de nouveau sur* **PLAY** *, la lecture reprend à partir de ce point. Pour arrêter définitivement la lecture ou la reprendre depuis le début, appuyez deux fois sur* **STOP** *.*

## **Lecture accélérée**

- **1.** Pendant la lecture du disque, appuyez une ou plusieurs fois sur la touche  $\blacktriangleleft$  ou  $\blacktriangleright$ pour faire varier la vitesse et le sens de la lecture accélérée.
- 2. Appuyez sur **PLAY** pour reprendre la lecture normale.

## **Arrêt sur image**

Pendant la lecture du disque, appuyez une fois sur **PAUSE/STEP** | pour faire un arrêt sur image. Appuyez sur **PLAY** pour reprendre la lecture normale.

*Note :Après 5 minutes en PAUSE sans intervention de votre part, le lecteur passe en mode économiseur d'écran. Si le lecteur reste en mode Stop 5 minutes de plus sans intervention de votre part, il s'éteint automatiquement.*

## **Avance image par image**

- **1.** Pendant la lecture du disque, appuyez plusieurs fois sur la touche **PAUSE/STEP** pour avancer image par image.
- 2. Appuyez sur la touche **PLAY** pour reprendre la lecture normale.

## **Ralenti variable (sauf CD audio)**

**1.** Pendant la lecture du disque, appuyez plusieurs fois sur la touche **SLOW/R** ou **SLOW/F** pour faire varier la vitesse et le sens du ralenti.

*Note : Le ralenti arrière n'est pas possible avec un VCD ou un DivX.*

2. Appuyez sur la touche **PLAY** pour reprendre la lecture normale.

## **Changement de chapitre / de plage**

Pendant la lecture d'un disque, appuyez sur la touche l<< ou >>I pour accéder directement au chapitre ou à la plage précédent ou suivant.

## **Zoom**

- **1.** Pendant la lecture d'un disque, appuyez plusieurs fois sur la touche **ZOOM** de la télécommande jusqu'à obtenir l'agrandissement voulu.
- **2.** Naviguez d'une zone à l'autre de l'écran à l'aide des touches  $\blacktriangle$ ,  $\blacktriangleright$ ,  $\blacktriangle$  et  $\blacktriangleright$  de la télécommande.
- **3.** Pour reprendre la lecture normale, appuyez plusieurs fois sur la touche **ZOOM**.

*Note : La fonction Zoom peut ne pas fonctionner sur certains disques.*

## **Menu Status**

Pendant la lecture, appuyez plusieurs fois sur la touche **DISPLAY** pour afficher successivement :

**DVD** :Temps écoulé du titre,Temps restant du titre,Temps écoulé du chapitre,Temps restant du chapitre,Affichage Désac. ;

**VCD**, **SVCD** et **CD audio** :Temps écoulé du titre,Temps restant du titre,Temps total écoulé, Temps total restant,Affichage Désac.

## **PBC - Contrôle de lecture (VCD)**

La fonction Contrôle de lecture propose des scènes et des informations qui peuvent être sélectionnées de façon interactive par l'intermédiaire d'un menu. Elle permet aussi d'afficher des images en haute résolution lorsque le disque en contient.

#### Appuyez sur la touche **PBC** pour activer ou désactiver la fonction PBC.

*Note: Cette fonction n'est pas disponible sur certains VCD.*

**8**

## **Options de lecture**

## **Accès direct (DVD)**

Pour accéder directement à un titre ou un chapitre :

- **1.** En mode Stop, appuyez sur la touche **SEARCH**, sélectionnez **Titre** avec les touches < et > et entrez un numéro de titre avec les touches numériques.
- **2.** Sélectionnez **Chapitre** avec les touches et et entrez un numéro de chapitre à l'aide des touches numériques.

*Note : De nombreux disques ne comportent qu'un seul titre.*

Pour accéder directement à un endroit du disque qui ne correspond pas à un début de titre ou de chapitre :

- **1.** En mode Stop, appuyez deux fois sur la touche **SEARCH**,sélectionnez **Titre** avec les touches  $\leq$  et  $\geq$  et entrez un numéro de titre avec les touches numériques.
- **2.** Sélectionnez **Temps** avec les touches  $et \geq 0$  et entrez un temps avec les touches numériques (format h:mm:ss).

*Note : Si vous faites une erreur, appuyez sur* **CLEAR** *pour effacer les chiffres et tapez les chiffres corrects.*

## **Accès direct (VCD et DivX)**

Pour accéder directement à une piste :

- **1.** En mode Stop, appuyez trois fois sur la touche **SEARCH**.
- **2.** Entrez un numéro de piste à l'aide des touches numériques.

Pour accéder directement à un endroit du disque qui ne correspond pas à un début de piste :

- **1.** En mode Stop, appuyez une ou deux fois sur la touche **SEARCH** pour sélectionner **Aller au disque** ou **Aller à la piste**.
- **2.** Entrez un temps avec les touches numériques.

*Note : Si vous faites une erreur, appuyez sur* **CLEAR** *pour effacer les chiffres et tapez les chiffres corrects.*

## **Audio (DVD,VCD et CD audio)**

Certains disques ont plusieurs pistes audio utilisées pour différentes langues ou pour différents formats audio.

Pour changer la langue (DVD) en cours de lecture, appuyez sur la touche **AUDIO MENU** plusieurs fois pour choisir l'une des langues disponibles.

Pour changer le format audio (VCD et CD audio) en cours de lecture, appuyez sur la touche **AUDIO MODE** plusieurs fois pour choisir l'un des formats audio disponibles.

*Note : Cette fonction n'est disponible que si le disque propose plusieurs langues de dialogues ou plusieurs formats audio.*

## **Sous-titres (DVD)**

Appuyez plusieurs fois sur la touche **SUBTITLE** pour choisir l'une des langues de sous-titres.

## **Angle de caméra (DVD)**

Certains disques proposent plusieurs angles de caméra pour certaines scènes. Pour changer l'angle de caméra pendant la lecture d'un disque, appuyez plusieurs fois sur la touche **ANGLE** pour choisir un angle de caméra.

*Note : Si le disque a été enregistré avec un seul angle de caméra, cette fonction n'est pas disponible. Très peu de disques proposent plusieurs angles.*

### **IntroScan (CD audio)**

Cette option permet de lire les six premières secondes de chaque piste.

Appuyez sur **PLAY** pour lancer la lecture, puis sur **DISPLAY** pour afficher le temps écoulé du titre, et enfin appuyez sur la touche **DIGEST** pour lancer l'IntroScan.

Appuyez sur **PLAY** ou sur DIGEST pour poursuivre la lecture de la piste en cours.

#### **3D**

Pour créer un effet 3D Surround simulant un son multicanal sur deux enceintes stéréo :

Appuyez plusieurs fois sur la touche **3D** pour choisir un effet surround : Rock, Pop, En direct, Danse,Techno, Classique, Doux.

Pour désactiver la fonction, choisissez **Off**.

## **Modes de lecture**

#### **Lecture répétée**

Pendant la lecture du disque, appuyez plusieurs fois sur la touche **REPEAT** pour choisir un mode de lecture :

**DVD** : Répéter chapitre, Répéter titre,Arrêt ;

**VCD**, **SVCD** et **CD audio** : Répéter piste, Répéter tout,Arrêt.

#### **Répétition A-B (DVD,VCD, SVCD et CD audio)**

Pour la répétition d'une séquence entre deux points A et B, appuyez sur la touche **A-B** au début de la séquence à répéter. Puis appuyez de nouveau sur la touche **A-B** à la fin de la séquence. La séquence est ensuite répétée jusqu'à ce que vous appuyiez sur **A-B** pour reprendre la lecture normale.

### **Lecture aléatoire (VCD, SVCD et CD audio)**

Cette option vous permet d'écouter les plages d'un disque dans un ordre choisi au hasard par le lecteur.

Appuyez sur la touche **RANDOM** pour lancer la lecture aléatoire.

Appuyez de nouveau sur **RANDOM** pour reprendre la lecture normale.

#### **Lecture programmée (sauf mp3)**

Cette option vous permet de définir et programmer l'ordre de lecture.

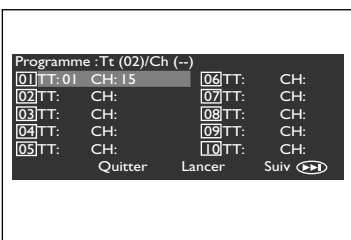

- **1.** Installez un disque.
- **2.** Appuyez sur la touche **PROGRAM** pour accéder au mode Lecture programmée.
- **3.** Entrez le numéro du titre, puis du chapitre (DVD) ou de la piste (CD audio et VCD) à l'aide des touches numériques. Répétez cette étape autant de fois que nécessaire.
- **4.** Pour supprimer une piste de la liste de lecture, sélectionnez-la à l'aide des touches  $\triangleright$ , A et  $\triangleright$  et appuyez sur la touche **CLEAR**.
- **5.** Sélectionnez Lancer à l'aide des touches  $\langle , \rangle$ , A et **∀** et appuyez sur **ENTER** pour lancer la lecture. Les pistes sont lues dans l'ordre de la liste de lecture. La lecture s'arrête lorsque toutes les pistes ont été lues.

*Note : La liste de lecture est effacée lorsque le disque est retiré du lecteur ou lorsque vous appuyez deux fois sur la touche* **STOP** *.*

**6.** Pour quitter le menu Lecture programmée, appuyez de nouveau sur la touche **PROGRAM**.

## **Signets**

Le lecteur peut mémoriser jusqu'à 12 endroits du disque tant que celui-ci reste dans le lecteur et que l'appareil reste allumé.

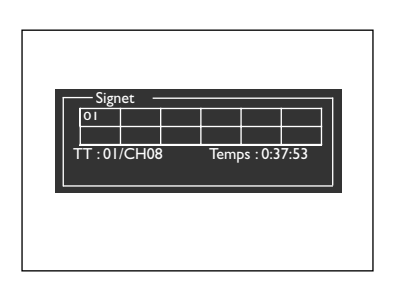

- **1.** Appuyez sur la touche **BOOKMARK** pendant la lecture. Un menu apparaît.
- **2.** Pour créer un signet, sélectionnez un signet inutilisé à l'aide des touches  $\blacktriangle, \blacktriangleright, \blacktriangle$  et  $\blacktriangleright$ , puis appuyez sur la touche **ENTER** ou **PLAY** . Répétez cette étape autant de fois que nécessaire.
- **3.** Pour commencer la lecture à partir d'un signet, appuyez sur **BOOKMARK**, sélectionnez le signet à l'aide des touches  $\blacktriangle, \triangleright, \blacktriangle$  et  $\blacktriangledown$ , puis appuyez sur la touche **ENTER** ou **PLAY** .
- **4.** Pour supprimer un signet, appuyez sur **BOOKMARK**, sélectionnez le signet à l'aide des touches  $\langle , \rangle$ , A et , puis appuyez sur la touche **CLEAR**.

Pour quitter la fonction signets, appuyez de nouveau sur la touche **BOOKMARK**.

# **Sommaire (DVD et VCD)**

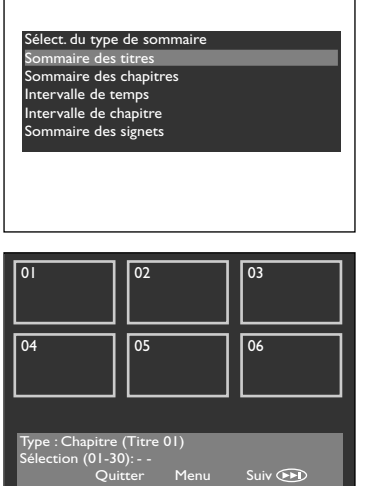

**1.** Appuyez sur la touche **DIGEST** pendant la lecture du disque pour afficher le menu **Sommaire**. Il propose différentes options selon le type de disque :

**DVD** : Sommaire des titres, Sommaire des chapitres, Intervalle de temps, Intervalle de chapitre et Sommaire des signets ;

**VCD** : Sommaire des pistes, Intervalle de disque, Intervalle de piste et Sommaire des signets.

**2.** Choisissez l'un des types de sommaire :

Sommaire des titres/chapitres/pistes : présente un sommaire de tous les titres/chapitres/pistes disponibles sur le disque.

Intervalle de temps/de chapitre/de disque/de piste : présente un sommaire du titre/du chapitre/du disque/de la piste en cours par intervalles de 10 minutes.

Sommaire des signets : présente un sommaire des signets positionnés sur le disque.

**3.** Pour afficher la page suivante, appuyez sur la touche ou sélectionnez **Suiv.** dans le menu et appuyez sur **ENTER**.

Pour commencer la lecture d'un titre, chapitre, piste, intervalle ou signet particulier, sélectionnez-le à l'aide des touches  $\leq$ ,  $\geq$ ,  $\triangle$  et  $\leq$  et appuyez sur **ENTER**, ou entrez le numéro qui lui est associé dans le cadre **Sélection** et appuyez sur **ENTER**. Pour revenir au menu des Sommaires, sélectionnez **Menu** et appuyez sur **ENTER**. Pour quitter la fonction Sommaire, sélectionnez **Quitter** et appuyez sur **ENTER**, ou bien appuyez de nouveau sur **DIGEST**.

## **Lecture de fichiers mp3 et WMA**

**mp3** est un format de fichier audio qui permet de compresser facilement des enregistrements musicaux ; il a été développé par Fraunhofer Gesellschaft en collaboration avec Thomson. L'avantage principal du format mp3 réside dans le fait qu'il permet de mémoriser des plages musicales ayant la qualité d'un CD, dans un ordinateur personnel sous la forme de fichiers compressés faciles à manipuler.

**WMA** (Windows Media Audio) est un autre format de fichier audio développé par Microsoft.

Avant de charger un disque, assurez-vous qu'il est compatible avec le lecteur.

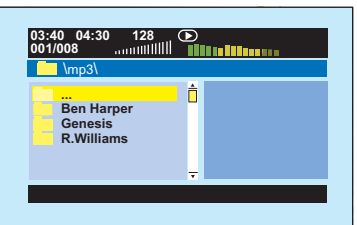

- **1.** Ouvrez le compartiment à disque à l'aide du bouton **DOOR OPEN**.
- **2.** Placez le disque côté imprimé vers le haut et fermez le couvercle du compartiment.
- **3.** Le contenu du disque apparaît. La liste des dossiers est affichée à gauche. Sélectionnez un dossier à l'aide des touches A et V, puis appuyez sur **ENTER** pour afficher le contenu du dossier.
- **4.** Sélectionnez un fichier à l'aide des touches  $A$  et  $V$ , puis appuyez sur **PLAY** ou **ENTER** pour lancer la lecture.

*Note : Pour revenir à la liste des dossiers, sélectionnez dans la liste des fichiers et appuyez sur* **ENTER** *ou appuyez*  $sur \blacktriangle$ .

**5.** Pour arrêter la lecture, appuyez sur **STOP** .

Note : Pendant la lecture, appuyez sur la touche  $\blacksquare \blacktriangleleft$  ou *pour passer au titre précédent ou suivant.*

## **Menu Status**

Pendant la lecture, appuyez plusieurs fois sur la touche **DISPLAY** pour afficher successivement : Temps écoulé de la piste, Temps restant sur la piste.

### **Lecture répétée**

Pendant la lecture, appuyez plusieurs fois sur la touche **REPEAT** pour choisir un mode de lecture répétée : Répéter Titre, Répéter Dossier, Dossier (=arrêt).

## **Affichage de fichiers JPEG**

#### Les fichiers **JPEG** sont des fichiers images. Assurez-vous que leur résolution est inférieure à 5 mégapixels.

*Note : Le délai d'affichage du contenu du disque varie en fonction de la taille et de la quantité de fichiers JPEG présents sur le disque. Si rien ne s'affiche après plusieurs minutes, il est probable que certains fichiers sont trop lourds ; dans ce cas, réduisez la résolution des fichiers à moins de 5 mégapixels et gravez un autre disque.*

- **1.** Ouvrez le compartiment à disque à l'aide de la touche **DOOR OPEN**.
- **2.** Placez le disque côté imprimé vers le haut et fermez le couvercle du compartiment.

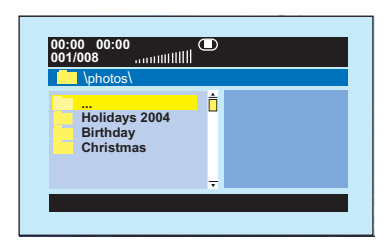

- **3.** Un menu apparaît. La liste des dossiers est affichée à gauche. Sélectionnez un dossier à l'aide des touches A et **∀**, puis appuyez sur **ENTER** pour afficher le contenu du dossier.
- **4.** Sélectionnez un fichier à l'aide des touches  $\blacktriangle$  et  $\blacktriangledown$ . Une vue réduite de l'image est affichée sur la partie droite de l'écran.
- **5.** Appuyez sur **PLAY** ou **ENTER** pour lancer le diaporama à partir du fichier choisi.

*Note : Pour revenir à la liste des dossiers, sélectionnez dans la liste des fichiers et appuyez sur* **ENTER** *ou appuyez*  $sur \blacktriangle$ .

## **Options d'affichage**

Pendant le diaporama, utilisez la touche PAUSE/STEP II pour faire une pause et la touche I<sup>44</sup> ou pour revenir à l'image précédente ou pour passer à l'image suivante.

Appuyez sur la touche **ZOOM**, puis plusieurs fois sur les touches <<<<r >**IFF** jusqu'à obtenir l'agrandissement voulu.

Appuyez sur la touche  $\blacktriangle$  pour faire un effet miroir horizontal et sur la touche  $\blacktriangledown$  pour faire un effet miroir vertical.

Appuyez sur les touches  $\leq$  et  $\geq$  pour faire pivoter l'image de 90°.

## **Lecture répétée**

Pendant la lecture, appuyez plusieurs fois sur la touche **REPEAT** pour choisir un mode de lecture répétée : Répéter une fois, Répéter tout, Répétition désac.

## **Lecture simultanée de fichiers JPEG et de musique mp3 ou WMA**

Vous pouvez afficher des fichiers JPEG tout en écoutant de la musique mp3 ou WMA enregistrée sur le même disque.

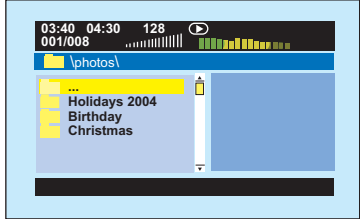

- **1.** Placez le disque contenant les deux types de fichiers dans le lecteur.
- **2.** Sélectionnez un fichier mp3 ou WMA à l'aide des touches A et V, puis appuyez sur **PLAY** ou **ENTER** pour lancer la lecture.
- **3.** Sélectionnez ensuite un fichier JPEG à l'aide des touches  $A$  et  $\forall$ , puis appuyez sur **PLAY**  $\blacktriangleright$  ou **ENTER** pour lancer le diaporama.
- **4.** Appuyez sur la touche **STOP** pour arrêter la diaporama.Appuyez une deuxième fois sur **STOP** pour arrêter la musique.

*Note : Les options d'affichage sont les mêmes que pour l'affichage de fichiers JPEG.*

## **Lecture de fichiers DivX**

Ce lecteur est un appareil Certifié Officiellement DivX™. Il peut lire les fichiers DivX®5, DivX®4, DivX<sup>®</sup>3, XviD, MP43 et 3ivX conformément aux spécifications techniques DivX Certifié™.

*Note :Afin d'assurer une lecture correcte des fichiers DivX, le son doit être au format mp3. Un lecteur certifié DivX peut lire n'importe quel fichier audio mp3 entrelacé, à n'importe quel taux de transfert, qu'il soit constant (CBR) ou variable (VBR). Le format audio doit être échantillonné à des fréquences standards (32 kHz, 44,1 kHz ou 48 kHz) et doit être conforme aux spécifications des fichiers ".avi". En dehors du format audio mp3, les formats audio reconnus par votre lecteur sont le MPEG layer 1/2, l'AC3, le DTS et le PCM. Le plus répandu est le format mp3. Des formats tels que le AAC et le Ogg Vorbis ne sont pas reconnus par votre lecteur.*

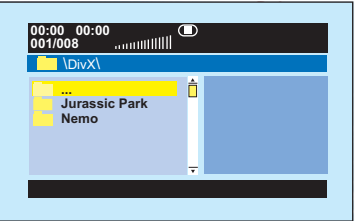

- **1.** Ouvrez le compartiment à l'aide de la touche **DOOR OPEN**.
- **2.** Placez le disque côté imprimé vers le haut et fermez le compartiment.
- **3.** Un menu apparaît. Sélectionnez un dossier à l'aide des touches A et V, puis appuyez sur **ENTER** pour voir le contenu du dossier.
- **4.** Sélectionnez un fichier à l'aide des touches  $\blacktriangle$  et  $\blacktriangledown$ de la télécommande.

*Note : Pour revenir à la liste des dossiers, sélectionnez*  $\Box$  dans *la liste des fichiers et appuyez sur* **ENTER** *ou appuyez sur .*

- **5.** Appuyez sur **PLAY** ou **ENTER** pour lancer la lecture.
- **6.** Appuyez sur **STOP** pour arrêter la lecture.

#### **Menu Status**

Pendant la lecture, appuyez plusieurs fois sur la touche **DISPLAY** pour afficher successivement : Temps écoulé du titre,Temps restant du titre.

#### **Lecture répétée**

Pendant la lecture, appuyez plusieurs fois sur la touche **REPEAT** pour choisir un mode de lecture répétée : Répéter une fois, Répéter tout, Répétition désac.

#### **Pour louer (acheter) des fichiers DivX®VOD**

Les DivX VOD sont téléchargeables en location sur certains sites internet commerciaux.Avant de pouvoir télécharger des DivX VOD, vous devrez saisir dans le formulaire d'achat du site le numéro d'enregistrement de votre lecteur DVD.

Pour connaître le numéro d'enregistrement de votre lecteur, suivez les instructions ci-après : insérez un disque et appuyez sur la touche **SETUP**. Sélectionnez l'option **VOD** du menu **Configuration Générale**. Sélectionnez **DivX VOD** et appuyez sur **ENTER**. Notez ce numéro d'enregistrement VOD à 8 caractères afin d'être en mesure de renseigner le formulaire du site sur lequel vous achèterez vos prochains DivX VOD.

*Note : Si vous n'arrivez pas à lire un DivX VOD gravé sur un CD-R après un téléchargement, il est possible que le délai de location attribué lors de l'achat sur le site soit dépassé. Il peut arriver aussi que le fichier gravé soit incompatible avec votre lecteur en raison de versions différentes ou de mauvais paramètres de téléchargement. Les réglages lors de la copie sur CD-R peuvent être également en cause. Comme il n'est pas possible ici d'indiquer toutes les informations, réglages et conseils relatifs à l'usage de DivX VOD, nous vous recommandons de consulter des sites spécialisés tel que www.divx.com/vod (en anglais).*

## **Les menus du lecteur**

## **Utilisation des menus du lecteur**

Appuyez sur la touche **SETUP** pour afficher le menu principal du lecteur.

Sélectionnez une icône du menu à l'aide des touches  $\triangleleft$  et  $\triangleright$ . Puis sélectionnez l'une des options à l'aide des touches A et V. Appuyez sur la touche  $\triangleright$  ou **ENTER** pour accéder au sous-menu et utilisez les touches A et  $\vee$  pour choisir une option. Enfin appuyez sur **ENTER** pour confirmer votre choix.

Revenez au menu précédent à l'aide de la touche <.

Pour sortir des menus du lecteur, appuyez de nouveau sur la touche **SETUP**.

## **Configuration Générale**

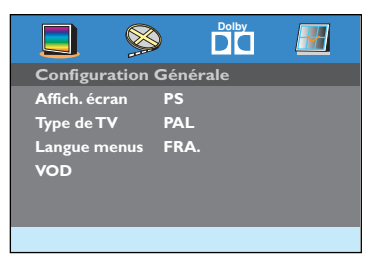

- **1.** Sélectionnez l'option  $\Box$  à l'aide des touches  $\triangle$  et  $\triangleright$ .
- **2.** Sélectionnez l'une des options à l'aide des touches et  $\forall$ , et appuyez sur la touche  $\blacktriangleright$  ou **ENTER** pour accéder aux différentes options.

#### **Affich. écran**

Selon le format du disque DVD, vous pouvez choisir le format d'image le mieux adapté au format de l'écran.

Choisissez un format à l'aide des touches  $\blacktriangle$  et et appuyez sur **ENTER** pour confirmer :

**Normal/PS** : permet de restituer une image 4:3 sans déformation,

**Letter Box** : permet de restituer au mieux les images enregistrées dans ce format (c'est-à-dire avec des bandes horizontales en haut et en bas de l'écran) ou en 16:9,

**16:9** : permet de restituer intégralement les films en 16:9 sur un écran 16:9.

#### **Type de TV**

En plus des disques DVD et VCD en système PAL, vous pouvez également visionner des films en système NTSC sur un téléviseur compatible PAL 50Hz ou 60Hz. Si les images du disque DVD en cours de lecture apparaissent en noir et blanc sur votre écran, essayez de changer le standard couleur.

Positionnez la fonction sur **PAL** ou **NTSC** et appuyez sur **ENTER**.

#### **Langue menus**

Pour changer la langue des menus du lecteur, choisissez la langue à l'aide des touches  $A$  et et validez avec **ENTER**.

#### **VOD**

Reportez-vous en page 14.

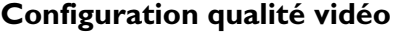

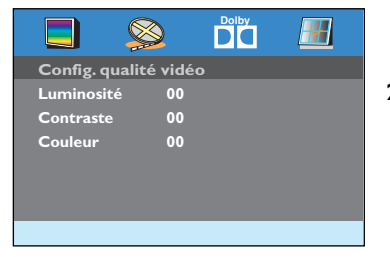

- **1.** Sélectionnez l'option  $\bigotimes$  à l'aide des touches  $\triangleleft$  et  $\triangleright$ .
- **2.** Sélectionnez l'une des options à l'aide des touches et  $\forall$ , et appuyez sur la touche  $\blacktriangleright$  ou **ENTER** pour accéder aux différentes options.

#### **Luminosité**

Réglez la luminosité de l'écran à l'aide des touches  $\leq$  et  $\geq$  (de -20 à +20) et appuyez sur **ENTER**.

#### **Contraste**

Réglez le contraste de l'écran à l'aide des touches  $\leq$  et  $\geq$  (de -20 à +20) et appuyez sur **ENTER**.

#### **Couleur**

Réglez la couleur de l'écran à l'aide des touches  $\leq$  et  $\geq$  (de -20 à +20) et appuyez sur **ENTER**.

## **Configuration Dolby Digital**

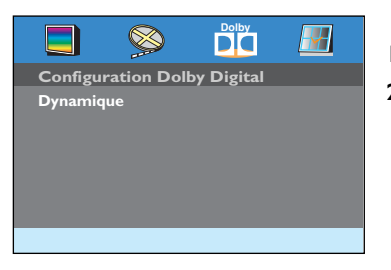

- **1.** Sélectionnez l'option  $\overline{DC}$  à l'aide des touches  $\triangleleft$  et  $\triangleright$ .
	- 2. Sélectionnez l'option à l'aide des touches A et V. et appuyez sur la touche > ou **ENTER** pour accéder aux différentes options.

#### **Dynamique (DVD et DivX)**

Cette fonction vous permet de gérer les différences de niveaux sonores par compression dynamique en améliorant la qualité de la bande son à faible volume sonore et en atténuant les sons les plus forts.

#### Sélectionnez un niveau de compression à l'aide des touches A et  $\forall$  et validez avec **ENTER**.

*Note : Cette fonction n'est disponible que sur les disques DVD enregistrés en Dolby Digital.*

**DO** sont des *marques commerciales de Dolby Laboratories. Fabriqué sous licence de Dolby Laboratories. Dolby Digital est une technique de compression du son mise au point par les Laboratoires Dolby pour les signaux audio numériques à canal multiple. Le système Dolby Digital permet toute configuration de canaux audio, du son stéréo (deux canaux) au son "surround" numérique 5.1.*

## **Réglage des préférences**

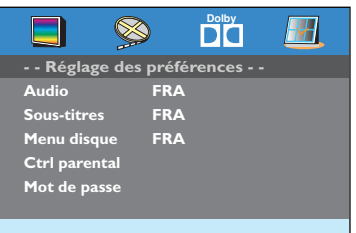

- **1.** Sélectionnez l'option  $\mathbf{a}$  à l'aide des touches  $\langle$  et  $\rangle$ .
- **2.** Sélectionnez l'une des options à l'aide des touches et  $\forall$ , et appuyez sur la touche  $\blacktriangleright$  ou **ENTER** pour accéder aux différentes options.

*Note : Le réglage des préférences n'est pas accessible lorsqu'un disque est présent dans le lecteur.*

#### **Audio**

Pour modifier la langue des dialogues, choisissez la langue à l'aide des touches  $A$  et et validez avec **ENTER**.

*Note : Pour changer la langue en cours de lecture, appuyez plusieurs fois sur la touche* **AUDIO MENU** *de la télécommande.*

#### **Sous-titres**

#### Pour modifier la langue des sous-titres, choisissez la langue à l'aide des touches  $\blacktriangle$  et et validez avec **ENTER**.

*Note : Pour changer la langue des sous-titres en cours de lecture, appuyez plusieurs fois sur la touche* **SUBTITLE** *de la télécommande.*

#### **Menu disque**

Pour changer la langue des menus du disque, choisissez la langue à l'aide des touches  $\blacktriangle$  et et validez avec **ENTER**.

#### **Ctrl parental**

Les fonctions de contrôle parental vous permettent de contrôler l'accès au lecteur et le type de disques que votre famille peut regarder. Il existe huit niveaux de contrôle parental.

*Note : Le codage des scènes par niveau de restriction est déterminé par l'éditeur du disque. En Europe, très peu de disques proposent des niveaux de restriction.*

- **1.** Sélectionnez le niveau de restriction à l'aide des touches  $\blacktriangle$  et  $\blacktriangledown$ .
- **2.** Appuyez sur **ENTER** pour accéder au menu Mot de passe.

*Note : Pour accéder au sous-menu Ctrl Parental, vous devez entrer un mot de passe à quatre chiffres. Si vous n'en avez pas encore défini un, un message vous invite à en choisir un (voir option Mot de passe).*

**3.** Tapez votre mot de passe à quatre chiffres et appuyez sur **ENTER**.

#### **Mot de passe**

Cette option vous permet de définir et de changer le mot de passe.

- **1.** Appuyez sur **ENTER** pour accéder au menu de Modifier mot de passe.
- **2.** Pour changer le mot de passe, tapez le mot de passe actuel à la ligne "Mot de passe". Puis tapez le nouveau à la ligne "Nouv. mot de passe".

Le lecteur vous invite alors à le confirmer en le tapant de nouveau à la ligne "Valider mot passe" et à appuyer sur **ENTER**.

## **Informations complémentaires**

## **En cas de problème**

## *L'appareil ne s'allume pas.*

- Vérifiez que la batterie est chargée.
- Si l'appareil est branché sur le secteur, vérifiez que la prise de l'adaptateur est bien enfoncée dans la prise secteur.
- Positionnez l'interrupteur **POWER** de l'appareil sur **ON**.

#### *La télécommande ne fonctionne pas ou seulement par intermittence.*

- Vérifiez que des piles sont installées ou bien changez-les.
- Orientez la télécommande vers l'appareil. Aucun obstacle ne doit interrompre le faisceau infrarouge.
- Débranchez quelques secondes la fiche de l'adaptateur de la prise DC IN et rebranchez-la.

## *Il n'y a pas d'image.*

- Vérifiez les branchements.
- Si le lecteur est raccordé à un téléviseur, sélectionnez l'entrée AV attribuée à l'appareil sur le téléviseur.

### *Il est impossible de lire le disque.*

- Insérez le disque côté imprimé vers le haut.
- Vérifiez que le disque peut être lu par cet appareil.
- Si vous essayez de lire un disque contenant des fichiers JPEG, vérifiez que les fichiers ont une résolution inférieure à 5 mégapixels.
- Vérifiez que le code de région du disque correspond au code de région du lecteur. Le code de région de ce lecteur est 2.
- Nettoyez le disque.
- Le lecteur DVD est verrouillé (contrôle parental). Déverrouillez-le ou changez le classement.

## *L'image est de mauvaise qualité (neige, déchirements).*

• Vérifiez les branchements.

### *Il n'y a pas de son ou le son est de mauvaise qualité.*

- Vérifiez les branchements.
- Réglez le volume sonore sur le côté de

l'appareil.

## *Les sous-titres n'apparaissent pas.*

- Vérifiez que le disque propose des soustitres.
- Regardez comment afficher les sous-titres (voir page 17).

## *La langue des menus du disque n'est pas la bonne.*

- Vous n'avez pas réglé la langue des menus du disque (voir page 17).
- La langue de votre choix n'est pas disponible sur le disque (voir page 17).

## *Vous avez oublié votre mot de passe de contrôle parental.*

• Tapez le mot de passe 1369. Entrez ensuite un mot de passe de votre choix à l'aide du menu modification du mot de passe.

### *La lecture de DivX ne fonctionne pas.*

- Lorsque vous rencontrez des problèmes de lecture assurez-vous que le fichier que vous essayez de lire contient bien de la vidéo DivX. Les fichiers contiennent souvent le terme "DivX" dans leur nom de fichier bien qu'ils aient été codés dans un autre format.
- Problèmes de lecture avec la version DivX 5.1 et le lecteur 2.5 :avec certaines versions récentes,il peut survenir des problèmes de codage de fichiers DivX liés directement aux capacités de votre ordinateur.Le codage peut nécessiter la totalité de la capacité du microprocesseur et altérer la qualité de l'image ou désynchroniser l'image et le son.

## **Précautions**

### **Utilisation**

- Si cet appareil a séjourné dans une atmosphère froide quelque temps, comme par exemple après un transport l'hiver, attendez environ 2 heures avant de l'utiliser.
- Les ouvertures situées au-dessus et endessous sont prévues pour la ventilation. Elles ne doivent pas être obstruées.
- En cas d'orage, il est recommandé d'isoler l'appareil du réseau électrique afin de ne pas le soumettre à des surcharges électriques ou électromagnétiques qui

peuvent l'endommager. À cette fin, laissez la fiche secteur accessible pour pouvoir la débrancher.

- Cet appareil est prévu pour un usage continu. Même lorsque l'appareil est en veille, certains composants restent en contact avec le réseau électrique.Pour l'isoler complètement,vous devez débrancher la fiche d'alimentation de la prise secteur.
- Débranchez immédiatement l'appareil si vous constatez qu'il dégage une odeur de brûlé ou de la fumée.
- En aucun cas vous ne devez ouvrir l'appareil vous-même,vous risquez l'électrocution. N'essayez pas de regarder à l'intérieur de l'appareil,ni par l'ouverture du tiroir,ni par toute autre ouverture. Vous risquez de recevoir une décharge électrique ou d'être exposé au rayonnement laser.
- Cet appareil ne doit en aucun cas être utilisé à des fins industrielles. Il est uniquement prévu pour un usage domestique.
- La recopie totale ou partielle d'enregistrements protégés par la législation sur les droits d'auteur, sans autorisation explicite du titulaire des droits, contrevient à la législation en vigueur. Copier ou télécharger des fichiers musicaux à des fins de commercialisation ou pour tout autre but lucratif constitue ou pourrait constituer une violation de Code de la propriété intellectuelle.

#### **Entretien**

- Utilisez un chiffon doux, sec et propre. Dépoussiérez régulièrement les ouvertures de ventilation à l'arrière ou sur le côté.
- L'utilisation de solvants, de produits abrasifs ou de produits à base d'alcool risque d'endommager l'appareil.
- Si un objet ou un liquide pénètre dans l'appareil, débranchez-le immédiatement et faites-le vérifier par un technicien agréé.

#### **Manipulation et entretien des disques**

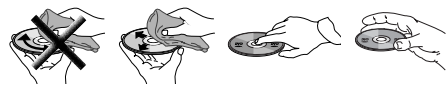

• Manipulez vos disques avec précaution. Saisissez-les par le bord ou par l'orifice central.

- Chargez-les toujours côté imprimé vers le haut (s'il s'agit d'un disque simple face).
- Posez-les avec soin dans l'encoche du compartiment prévue à cet effet.
- Nettoyez-les avec un chiffon doux en partant du centre vers la périphérie.
- Rangez-les dans leur pochette et en position verticale.
- Ne fermez pas le compartiment du lecteur s'il contient deux disques ou si le disque n'est pas correctement placé dans l'encoche.
- Ne lisez pas de disques cassés, déformés ou portant des éclats ;n'essayez pas de les réparer avec du papier adhésif ou de la colle.
- N'écrivez pas sur les disques.
- Ne bougez pas le lecteur pendant la lecture d'un disque.
- Ne rayez pas les disques et ne les exposez pas directement aux rayons du soleil, à une humidité ou à une température excessive.
- N'utilisez pas de spray, d'essence, de liquides antistatiques ou toute autre solution pour nettoyer les disques. Essuyezles avec un chiffon doux et humidifié (avec de l'eau seulement), du centre vers la périphérie, en évitant les mouvements circulaires qui peuvent provoquer des rayures et des parasites à la lecture.

## **Garantie**

- Le certificat de garantie livré avec cet appareil porte le type et le numéro de fabrication de votre appareil. Conservez-le avec la facture. Ils constituent les documents indispensables pour faire valoir vos droits à la garantie.
- Toute réparation pendant la période de garantie doit être effectuée par un technicien agréé représentant notre marque. Toute dérogation à cette règle entraîne l'annulation de vos droits à la garantie.
- N'ouvrez jamais votre appareil vousmême. Cela peut être dangereux pour vous, ou pourrait endommager l'appareil. THOMSON dégage sa responsabilité en cas d'utilisation non conforme aux indications de cette notice.

EXCLUSION DE GARANTIE :DANS LA MESURE PERMISE PAR LA LOI,TOUTE DÉCLARATION OU TOUTE GARANTIE DE NON-CONTREFAÇON DE DROITS D'AUTEURS OU DE TOUS AUTRES DROITS DE PROPRIÉTÉ INTELLECTUELLE RÉSULTANT DE L'UTILISATION DU PRODUIT DANS DES CONDITIONS AUTRES QUE CELLES VISÉES CI-DESSUS EST EXCLUE.

## **Caractéristiques techniques**

Alimentation :AC 220V, 50Hz Consommation : 11W Température de fonctionnement : +5˚C à +35˚C Humidité de fonctionnement : 5 % à 90 %.

#### **Protection contre la copie de disques DVD**

En accord avec le standard DVD, ce lecteur DVD est équipé d'un système de protection contre la reproduction, qui peut être activé ou désactivé par le disque lui-même, afin de détériorer très fortement la qualité de l'enregistrement du disque DVD sur une bande vidéo voire de le rendre impossible."Ce produit est conforme à la technologie de protection des droits d'auteur soumise à la législation de certains brevets américains et autres droits de propriété intellectuelle appartenant à la Macrovision Corporation et à d'autres détenteurs de droits. Il faut l'autorisation explicite de la Macrovision Corporation pour pouvoir utiliser cette technologie et elle est conçue pour un usage domestique seulement à moins d'une autorisation expresse de Macrovision Corporation. La neutralisation et le démontage sont interdits."

## **Note à propos des fichiers DivX** Avant d'utiliser un fichier DivX ou mpeg4, vérifiez son

origine et/ou assurez-vous que vous avez légalement acheté ou loué son contenu. La copie-pirate est illégale et peut engendrer des sanctions. La copie privée de vos fichiers personnels pour un usage privé, non lucratif, peut être légale dans certains pays.Veillez à vous tenir au courant des lois en la matière.

## **Disques et formats lisibles**

#### **avec ce lecteur**

*En dépit des progrès réalisés pour assurer une compatibilité avec le plus grand nombre possible de disques,il n'est pas possible de garantir la lecture de disques qui ne seraient pas conformes aux normes des CD audio, des VCD et des SVCD. Dans le cas de disques enregistrables ou réenregistrables,la compatibilité avec ce lecteur dépend du graveur,du logiciel de gravure et du disque utilisé.*

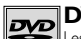

#### **DVD-Vidéo**

Les disques DVD de 8 et 12 cm, à 1 ou à 2 faces, à couche simple ou double. Les DVD sont des disques

optiques à haute densité sur lesquels un son et une image de haute qualité sont enregistrés au moyen de signaux numériques.

#### **DVD-R,DVD-RW,DVD+R,DVD+RW**

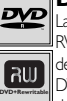

VIDEO CD

La plupart des DVD-R (enregistrables une fois) et des DVD-RW et DVD+RW (réenregistrables).L'enregistrement sur des disques DVD-R et DVD-RW devra être réalisé en mode DVD Vidéo.L'enregistrement sur des disques DVD+RW devra être réalisé conformément aux spécifications concernant le format des DVD+RW de 4,7 Go de capacité.

#### **VCD - Video Compact Disc**

Disque qui permet d'enregistrer sur un CD jusqu'à 74 min de vidéo en qualité VHS associée à des images fixes, des pistes audio et des menus interactifs.

## **SVCD - Super Video Compact**

#### **Disc**

La plupart des SVCD répondant à la norme IEC62107. Les SVCD permettent d'enregistrer jusqu'à 70 min de son et d'images numériques aux normes MPEG-2 pour la vidéo et MPEG-1 pour l'audio.

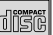

#### **CD audio**

Les CD audio (8 et 12 cm).

#### **CD-R, CD-RW**

La plupart des CD-R (enregistrables une fois) et des CD-RW (réenregistrables).

Ce lecteur DVD peut lire la plupart des disques CD-R.Les CD-R gravés en multisession sont également lisibles à condition de fermer la session avant la lecture (selon le logiciel de gravure).Toutefois,selon le graveur de CD de votre ordinateur personnel, le type de disques et la méthode d'enregistrement utilisés,il est possible que tous les disques ne puissent être lus ou que la lecture ne présente pas les performances attendues.Lors de la lecture d'un disque CD-R, il est parfaitement normal que le lecteur ait besoin de près de 20 secondes pour identifier le disque avant de commencer la lecture. Si le disque n'est pas reconnu après ce délai, retirez-le et chargez-le de nouveau dans le lecteur pour un nouvel essai.

• Quelle que soit la capacité réelle d'enregistrement du disque CD-R,n'utilisez pas toute cette capacité.• Préférez les disques CD-R aux disques CD-RW (CD réenregistrables) car la lecture des CD-RW peut ne pas fonctionner correctement dans certains cas.• Utilisez un logiciel de gravure de CD fiable et de bonne qualité.• Fermez toutes les applications de votre ordinateur personnel afin d'optimiser la qualité et la fiabilité de vos enregistrements sur le disque.

## **Informations complémentaires**

#### **Fichiers DivX**

DivX est le nom d'un nouveau codec vidéo révolutionnaire basé sur la nouvelle norme de compression vidéo MPEG4. La lecture correcte de DivX par ce lecteur dépend de la préparation et de la réalisation des fichiers audio et vidéo, des codecs utilisés, du graveur et des réglages effectués sur votre ordinateur. Il est donc possible que vous ne puissiez pas lire un fichier DivX ou que celui-ci soit en partie ou complètement défectueux. La compatibilité d'un disque DivX avec ce lecteur dépend des points suivants : • La résolution maximale du fichier DivX ne doit pas dépasser 720x576 (L x H) pixels. • Le nom du fichier DivX ne doit pas comporter plus de 56 caractères. • Si les structures vidéo et audio du fichier enregistré ne sont pas entrelacées, une seule des deux est lue. • Ce lecteur ne peut lire que le 1-point GMC. GMC (Global Motion Compensation) est un outil d'encodage de la norme MPEG4. Certains encodeurs MPEG4, comme le DivX ou le XviD proposent cette option. Il existe différents niveaux d'encodage GMC, appelés 1-point GMC, 2-point GMC et 3-point GMC. • Les DivX avec sous-titres aux formats .SRT,.SUB et.SMI peuvent être lus. Certaines langues de sous-titres ne peuvent être affichées correctement du fait de la présence de caractères spéciaux.

#### **Fichiers mp3**

Les CD-R et CD-RW contenant des fichiers son au format mp3. Dans le cas de disques CD-R pour fichiers mp3, respectez les recommandations générales données ci-dessus pour les CD-R, mais aussi les recommandations spécifiques ci-après :

• Il est nécessaire que vos fichiers mp3 soient au format "ISO 9660" ou "JOLIET". Les fichiers au format ISO 9660 et Joliet mp3 sont compatibles avec les applications DOS et Windows ainsi qu'avec Mac OS. Ce sont les deux formats les plus courants. • Vos fichiers mp3 doivent porter un nom n'excédant pas 8 caractères ainsi que l'extension ".mp3". Ils doivent donc être enregistrés sous la forme : titre.mp3. Veillez à ne pas utiliser d'espace ou de caractères spéciaux tels que  $( \cdot, / \cdot, \cdot, = , +)$  dans le titre. • Le nombre total de

fichiers sur un disque ne doit pas excéder 650. • Ne gravez que des fichiers mp3 dont le taux de compression est au moins de 128 kbps (kilobit/sec). La qualité sonore du format mp3 dépend du taux de compression choisi.Afin d'obtenir une qualité sonore équivalente à celle d'un CD audio, utilisez des fichiers dont le taux d'échantillonnage lors de la conversion de l'audio analogique au format mp3 est compris entre 128 kbps et 160 kbps. Des taux de compression plus élevés, de 192 kbps ou plus, n'amélioreront la qualité sonore que dans de rares cas. De même, des fichiers avec un taux d'échantillonnage inférieur à 128kb/s ne seront pas correctement interprétés. • N'essayez pas de graver des fichiers mp3 sécurisés. Ces fichiers sécurisés sont codés et protégés : ils ne peuvent être gravés.

*Ces seules recommandations ne sauraient constituer une garantie de bon fonctionnement. En effet, certaines techniques d'enregistrement de fichiers mp3 sur vos disques CD-R pourraient ne pas permettre une lecture optimale de ces fichiers sur ce lecteur DVD (lecture moins bonne, voire, dans certains cas, impossible).*

#### **Fichiers WMA**  $\overline{\mathbf{z}}$  and  $\overline{\mathbf{z}}$

Windows Medial

Les CD-R contenant des fichiers WMA. • Vos fichiers WMA doivent porter un nom n'excédant pas 8 caractères ainsi que l'extension ".wma". Ils doivent donc être enregistrés sous la forme : titre.wma.Veillez à ne pas utiliser d'espace ou de caractères spéciaux tels que ( . , / , \ , = ,+) dans le titre. • Le nombre de fichiers sur un disque ne doit pas excéder 650.

#### **Fichiers JPEG**

Les CD-R et CD-RW contenant des fichiers JPEG. Certains fichiers JPEG dont les fichiers JPEG progressifs ne sont pas lisibles avec ce lecteur.

• Le nombre de fichiers et de dossiers sur un disque ne doit pas excéder 650. • Assurez-vous que les fichiers portent l'extension ".jpg". Les fichiers sans extension ".jpg" ne peuvent pas être lus par ce lecteur, même si votre ordinateur les identifie comme tels.

# ELPLINE THOMSON

Votre contact THOMSON pour la France : **0 826 820 456** (0,15 € TTC/mn) pour la Suisse : **0900 905 950** (0,18 CHF TTC/mn) pour la Belgique : **070 300 014** (prix d'un appel local)

www.thomson-europe.com